# Web制作現場で感じた PowerCMSのメリット

2016年2月8日(月) 株式会社LAB フロントエンド・エンジニア 安倍 英樹

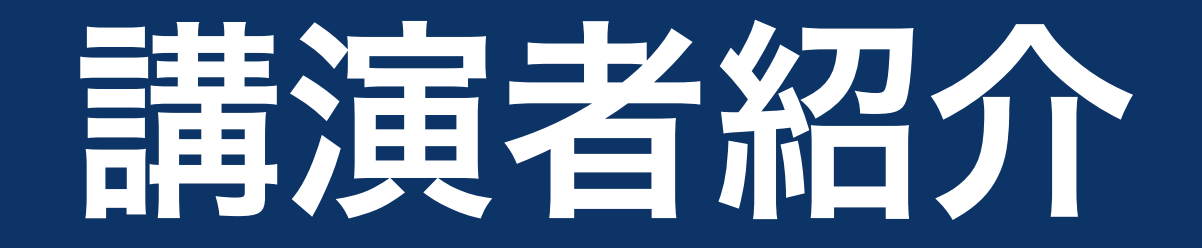

## 安倍 英樹 (あべ ひでき)

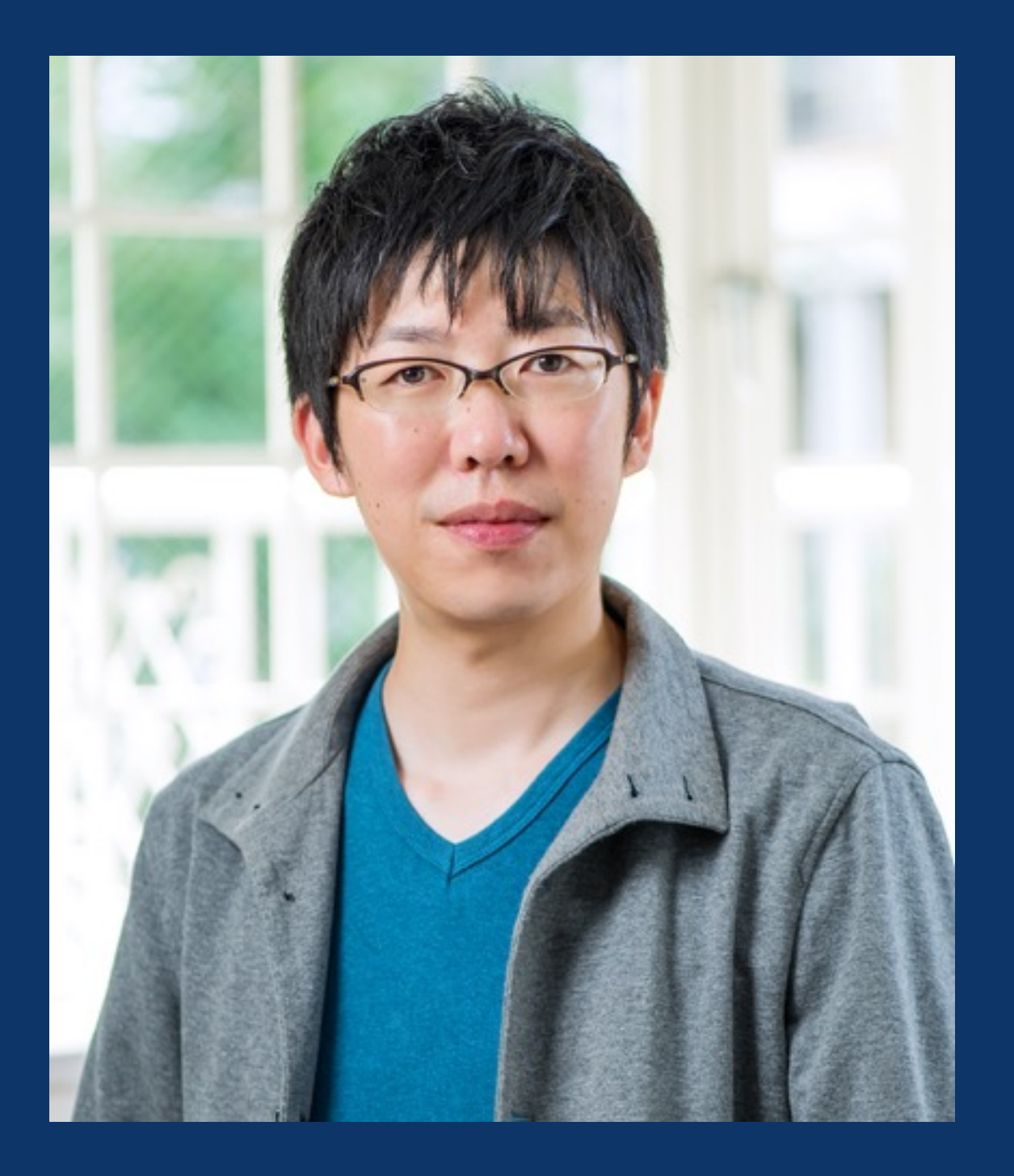

- 2007年から東京の大手Web 制作会社に勤務。フロントエ ンド・エンジニアとしての活 動を始める。
- 2011年に福山市へUターン し、現在に至る。
- Movable Type歴は約10年。

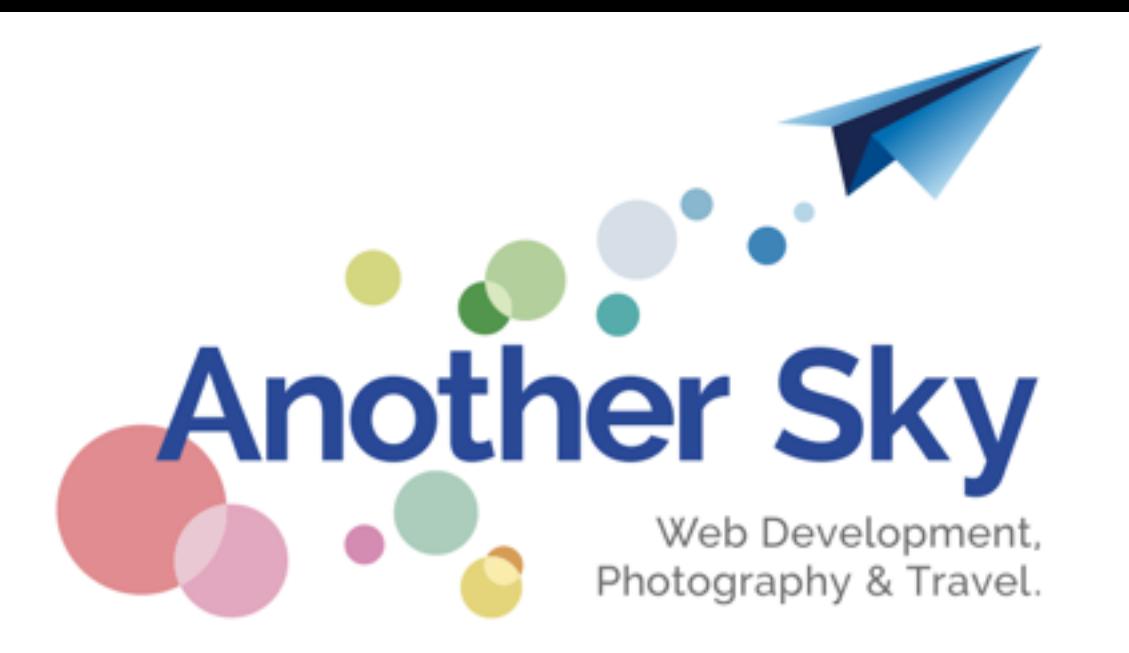

### MTでカスタムフィールドのLIKEフィルタやX以上・Y未満のフィル タを実現する

2015年12月23日

「Movable Type Advent Calendar 2015」23日目の記事です。

今年は趣味でMovable Typeのプラグイン開発に本格的にチャレンジしてみました。MTがラズパイ で、プラグインを使ってLチカさせているような、そんな気分で書いてきました。

勉強するにあたって読んだものは以下のドキュメントなどです。

- Movable Type 開発者向けガイド
- Movable Type Developer's Guide Volume 1
- GitHubに上がっているMTプラグイン

ドキュメントを読むと、 MT::Entry->load() のような記述で情報が得られることが分かったのです が、小し畄絋すぎて面白みに欠けます。 そこで題に掲げたように、 記事のカスタムフィールドを特殊 株式会社LAB (ラボ) 広島県福山市のWeb制作会社

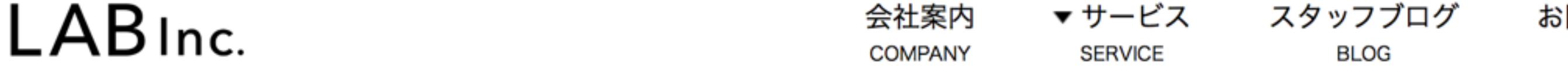

△ > スタッフブログ > MovableType.netのご紹介

スタッフブログ

**STAFF BLOG** 

#### MovableType.netのご紹介

安倍 2016年01月05日

アカウントを作成するだけでウェブサイトを開設することができる「MovableType.net」 を試用してみました。ソフトウェア版のMovable Typeはライセンス価格が90,000円 (税 抜) ~と少し敷居が高いのですが、MovableType.netであればサーバー管理費込みで月額 2,500円(税抜)~となっており、小規模なコーポレートサイトや町の商店街のサイトなど を気軽に開設することができます。

14日間無料体験サービスを利用してMovableType.netを試してみましたので、触ってみた 印象などをご紹介したいと思います。

#### 多彩なテーマが準備されておりすぐにサイトが開設可能

小規模なコーポレート向けサイトのテーマ、ブログ向けのテーマ、カフェや飲食店向きの テーマなどが予め用意されており、目的に合わせてテーマを選択して素早くサイトを公開す

#### 最近の記事

- 工場見学~5S活動に取り組
- MovableType.netのご紹介
- Movable TypeとFullCalen プラグインの連携
- イベント成功への第一歩。
- 簡単にできるけど実は奥が 真) の挿入

#### カテゴリ

- Webサイト制作 (2)
	- Webアクセシビリティ

## このセッションのポイント

PowerCMSの導入により、

- 柔軟にコンテンツを構成・提供することが可能 になる。
- カスタマイズがしやすく、分かりやすい管理画 面にすることができる。

## このセッションの講演内容

- 前提となる用語の解説
- Webサイトでよく見られるコンテンツ提供例と Movable Type + PowerCMSでの実現方法
- 分かりやすい管理画面の作成例

## 前提となる用語の解説 1

- ウェブサイト ごく一般的に「ウェブサイト」と呼ばれるもの 全体を管理する単位
- ブログ ニュース・IR情報など、 情報のまとまりを管理する単位。 ブログミディレクトリ

## 前提となる用語の解説 2

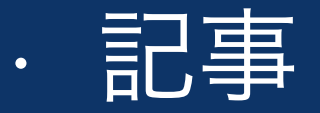

主に時系列に沿って公開していくページ。 ニュース・コラムなどを掲載するページ。

• ウェブページ 記事以外のページ。 製品紹介ページ・会社案内ページなど。

おことわり

• 万一講演中にインターネットに接続できなかっ た場合を考慮して、また分かりやすさの向上の ため、事例として取り上げるWebサイトの画面 をキャプチャさせていただきました。

## Webサイトでよく見られる コンテンツ提供例と Movable Type + PowerCMSでの 実現方法

# ニュースの一部を ピックアップ表示する パターン

#### **PICK UP NEWS**

理学部物理学科の渡邉匡人教授の実験試料が12月7日にフロリダ州ケープカナベラル空軍基 地から打ち上げ

2016年春頃から国際宇宙ステーション・「きぼう」日本実験棟に新設される静電浮遊炉を

国際社会科学部の設置認可について

**28 August 2015** 

用いて宇宙実験を開始します

09 December 2015

#### 2016年2月2日(火)TOEIC-IP実施のお知ら せ(受験無料) 25 November 2015

### **NEWS**

年末年始の事務取扱について (学生センター教務課)

26 Dec 2015

2016年度第2期協定留学プログラム 追加募集について

25 Dec 2015

学習院大学のキャンパスが、Googleストリートビューで公開されました

#### http://www.univ.gakushuin.ac.jp/news/

#### **NEWS**

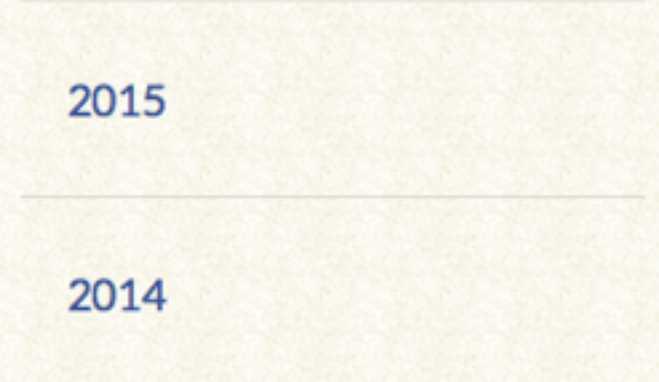

#### **FEATURED EVENTS**

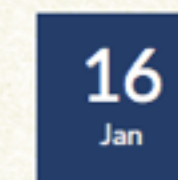

としまコミュニティ大 学講座「日本の食文化 を問い直す|

日時: 2016年1月16日 (土) 13:00~15:00 会場:中央教育研究模404教室

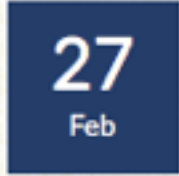

計算機センター第27回 特別研究·研究会 「情報戦の時代を生き 抜く! Wake Up, Girls! におけるインターネッ トの活用法」開催 日時: 2016年2月27日 (土) 13:00~14:30 会場:西5号館3陣

佐藤学教授(文学部教

## ピックアップ表示の実装の概要

- 時系列で表示しているニュースの他に、 特に見てもらいたい記事をピックアップして 別枠に表示している
- 例えば…
	- 企業:注力している製品の開発スケジュール、 自治体:マイナンバーの通知について、 など

## PowerCMSでの実演

## ピックアップ表示のポイント

- 記事の一覧からピックアップしたい記事を ドラッグ&ドロップする操作で実現できる
- ピックアップ表示が可能な数は制作時にご相談 (デザイン等も勘案して決定)
- 日時指定公開と同時にピックアップ表示も可能

## 通常のMovable Typeだと…

- カスタムフィールド or カテゴリで実現
- 表示/非表示の設定が手間
- テンプレートも複雑になる可能性

# 複数のコンテンツから 記事・ページを ピックアップするパターン

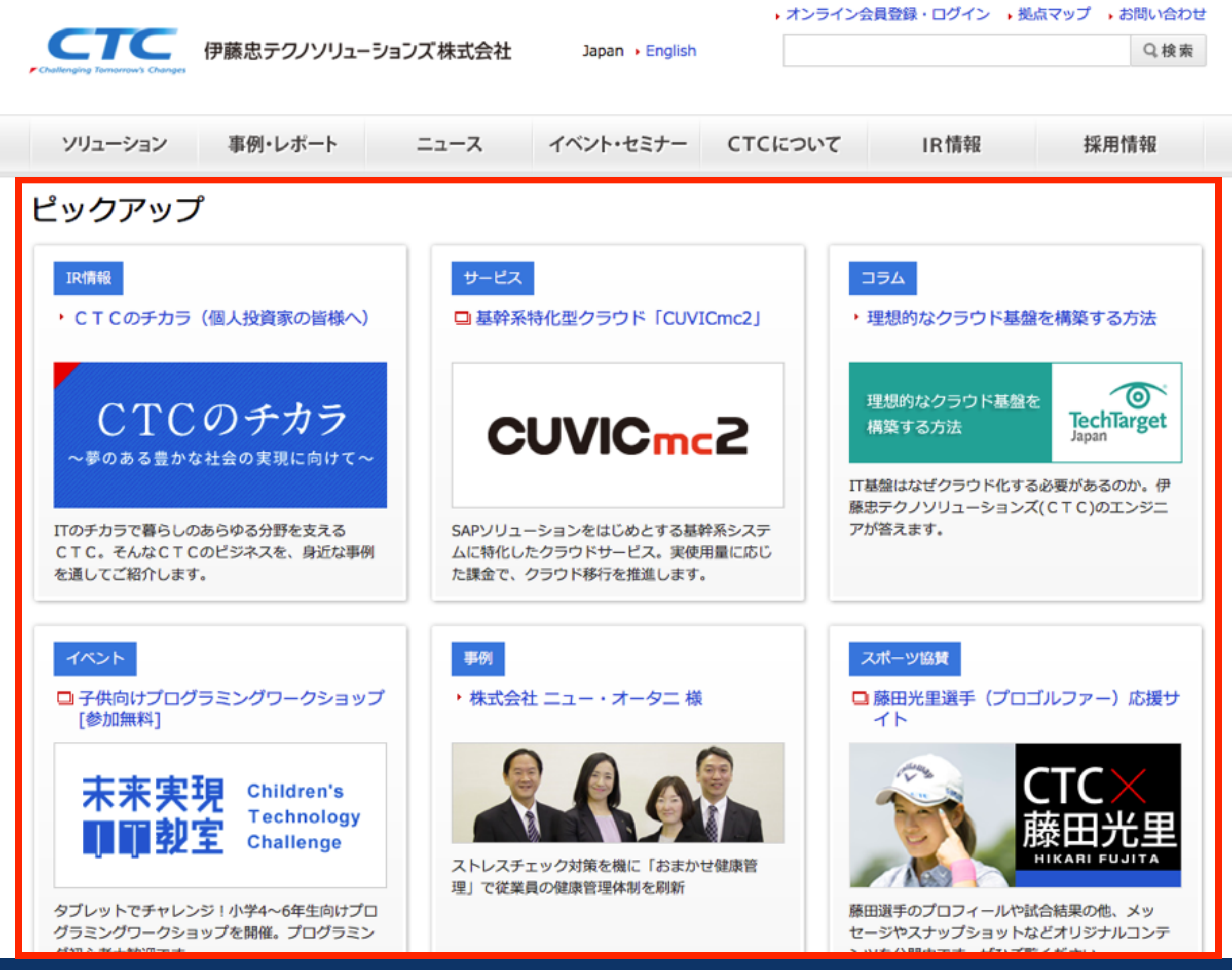

http://www.ctc-g.co.jp/

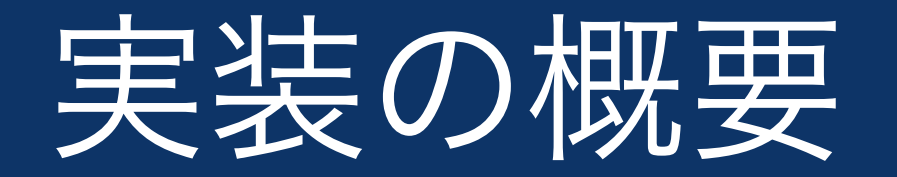

- · ブログ(ミディレクトリ・情報のまとまり)を越 えて、記事・ウェブページをピックアップし表示 する。
- 例えば…

企業:製品情報・IR情報などからピックアップ

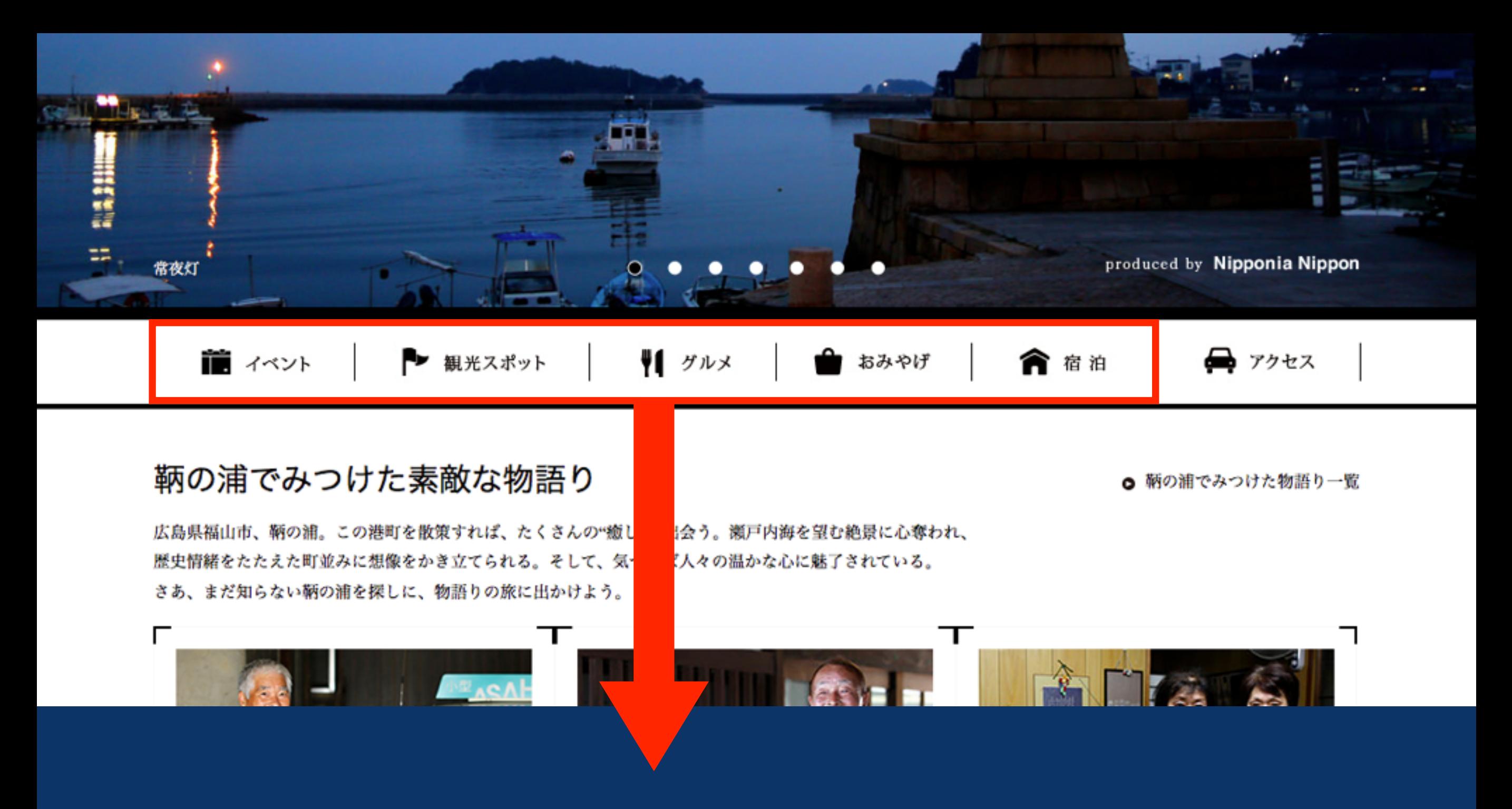

おすすめの情報・旬の情報をピックアップして ユーザーへ推薦。活気のある観光サイトに。

http://tomomonogatari.com/

## PowerCMSでの実演

ポイント

- 記事・ページの一覧からピックアップしたい記 事・ページをドラッグ&ドロップする操作で実 現できる
- 記事・ページの並び順もドラッグ&ドロップで 自由に入れ替えることができる
- ニュースの事例と同様に操作できる

# お問い合わせ先を 表示するパターン

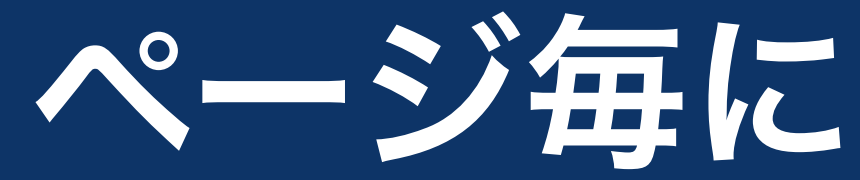

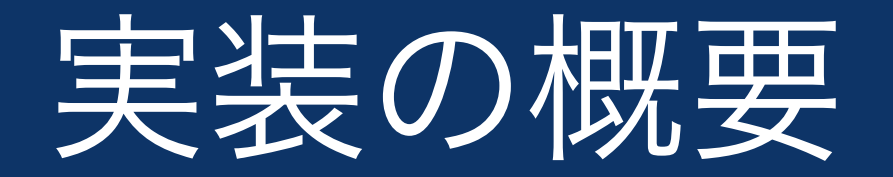

### • コンテンツ毎にお問い合せ先を表示したい

### • 例えば…

企業:製品毎にお問い合わせ窓口を設けている 自治体:コンテンツ毎に担当する部署が異なる

#### 四季の森公園

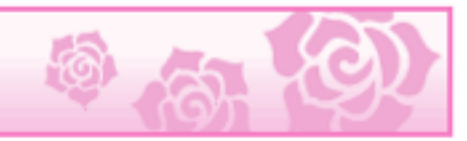

#### ■ 印刷用ページを表示する 掲載日: 2013年12月2日更新

#### 四季の森公園

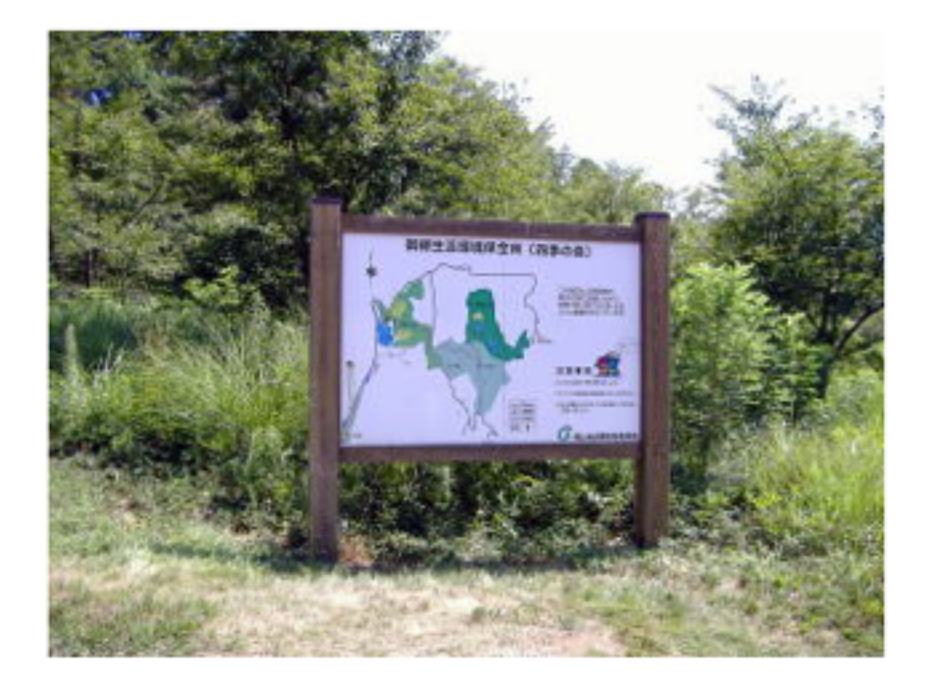

#### ◎福山市神辺町御領地区にある森林公園です。 周囲には、堂々公園やゴルフ場などの施設があります。

福山駅付近から車で約20分程度 福山市神辺支所から約4キロメートル(車で約5分)

⊠ このページに関するお問い合わせ先

#### 農林水産課

〒720-8501 福山市東桜町3番5号本庁舎8階 代表 Tel: 084-928-1031 Fax: 084-927-7021

⊠ お問い合わせはこちらから

□ 前のページに戻る

■ このページのトップへ

http://www.city.fukuyama.hiroshima.jp/soshiki/norinsuisan/2067.html

ポイント1

· 部署·お問い合せ先などの情報を、「カスタム オブジェクト」機能によりデータベースのように 管理。

#### PowerCMS 部署一覧の編集

▼ MTセミナーデモ

#### ブックマーク 45 システムメニュー ▼ | Hideki Abe | ヘルプ サポート サイ

前次|

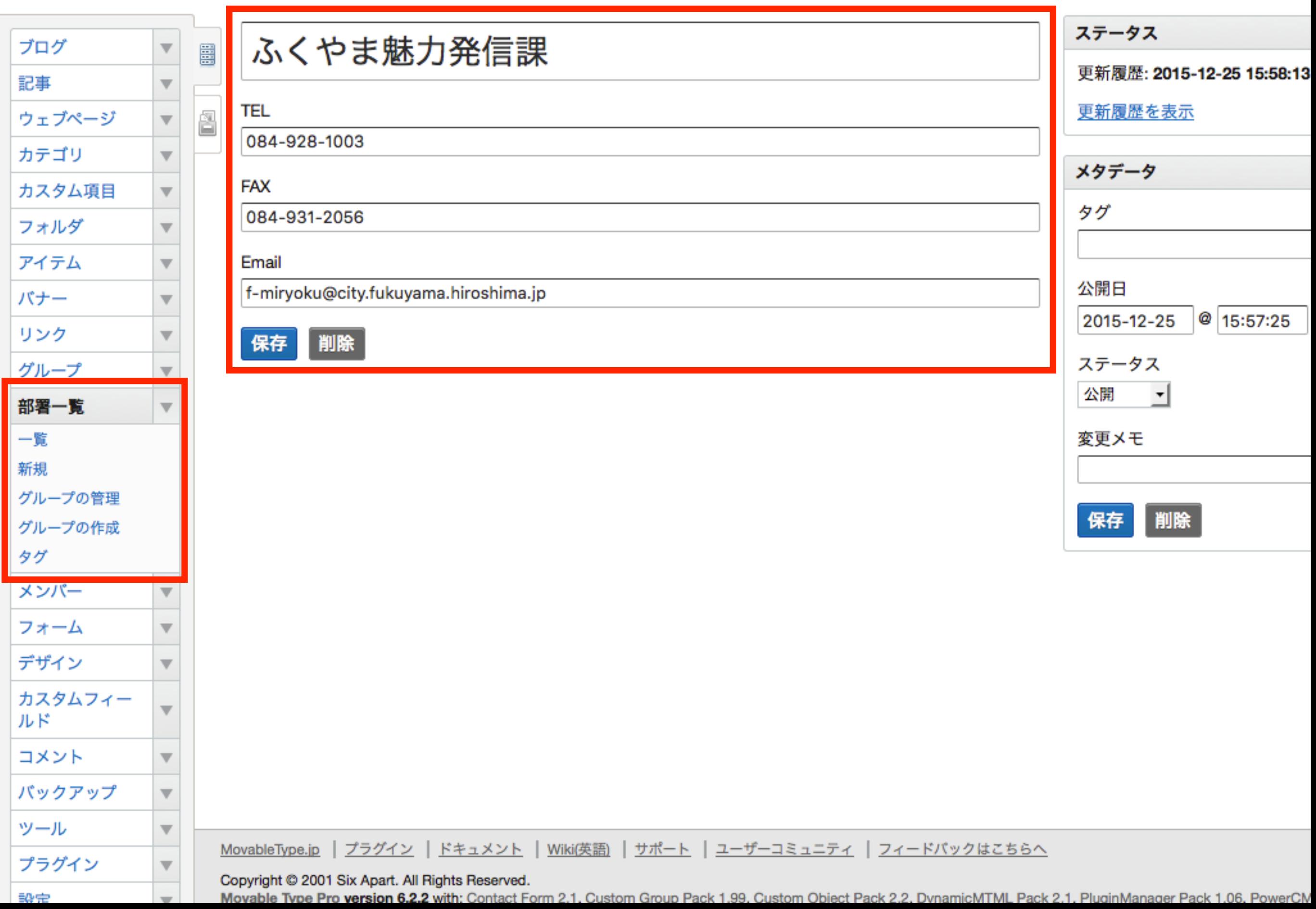

ポイント2

- CSV形式のファイルをアップロードすることに より、データの一括登録・一括更新が可能 (PowerCMSはCSVインポート機能標準搭載)
- 1件~数件データを登録後、管理画面よりCSV形 式のファイルをダウンロードすると編集しやす  $U_{\alpha}$

ポイント3

• 「カスタムオブジェクト」のデータは、「カスタ ムフィールドPro」機能で追加される独自の フィールド形式により、簡単な操作で記事・ウェ ブページとデータを紐付けすることができる

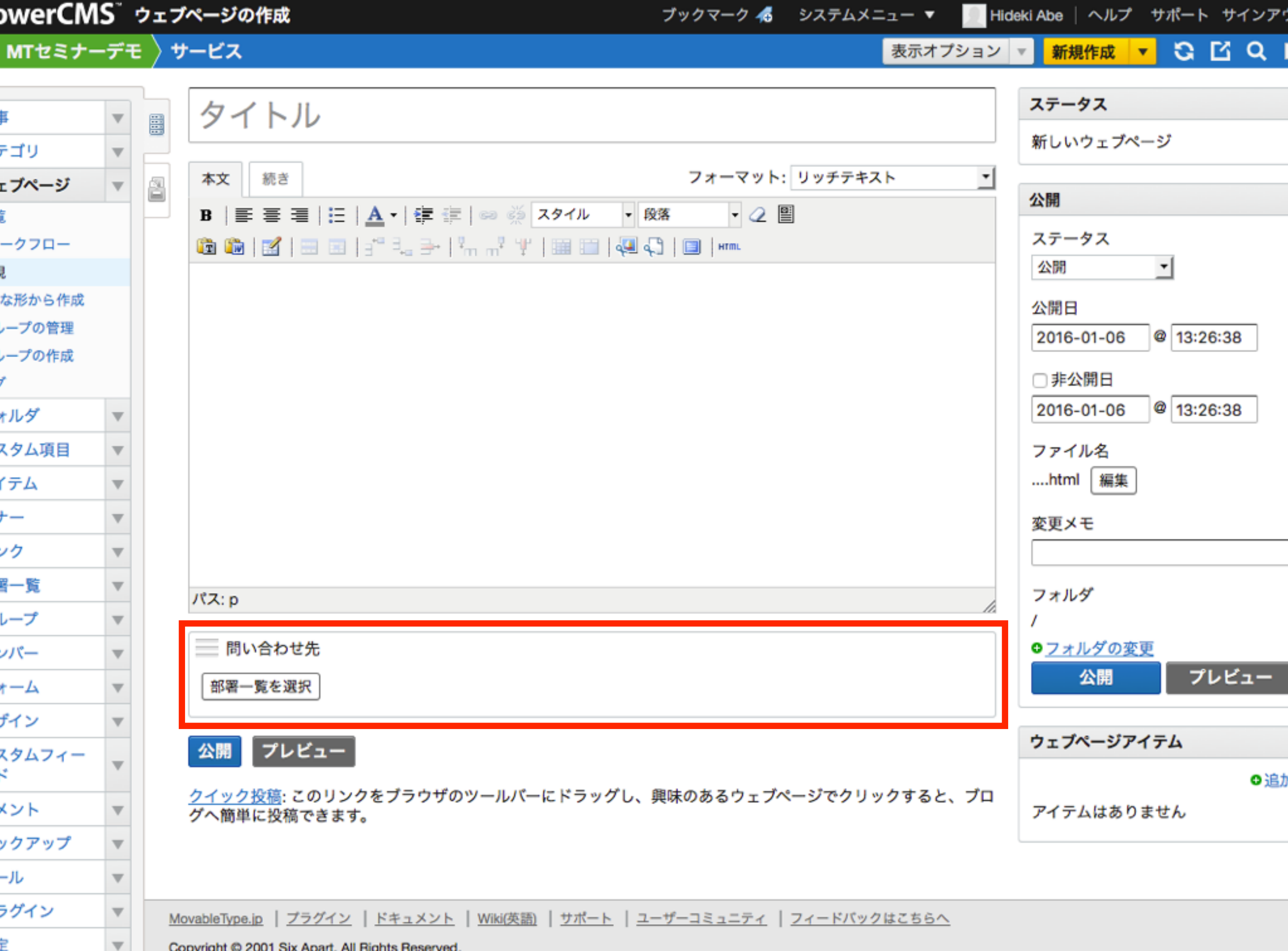

Copyright © 2001 Six Apart. All Rights Reserved.

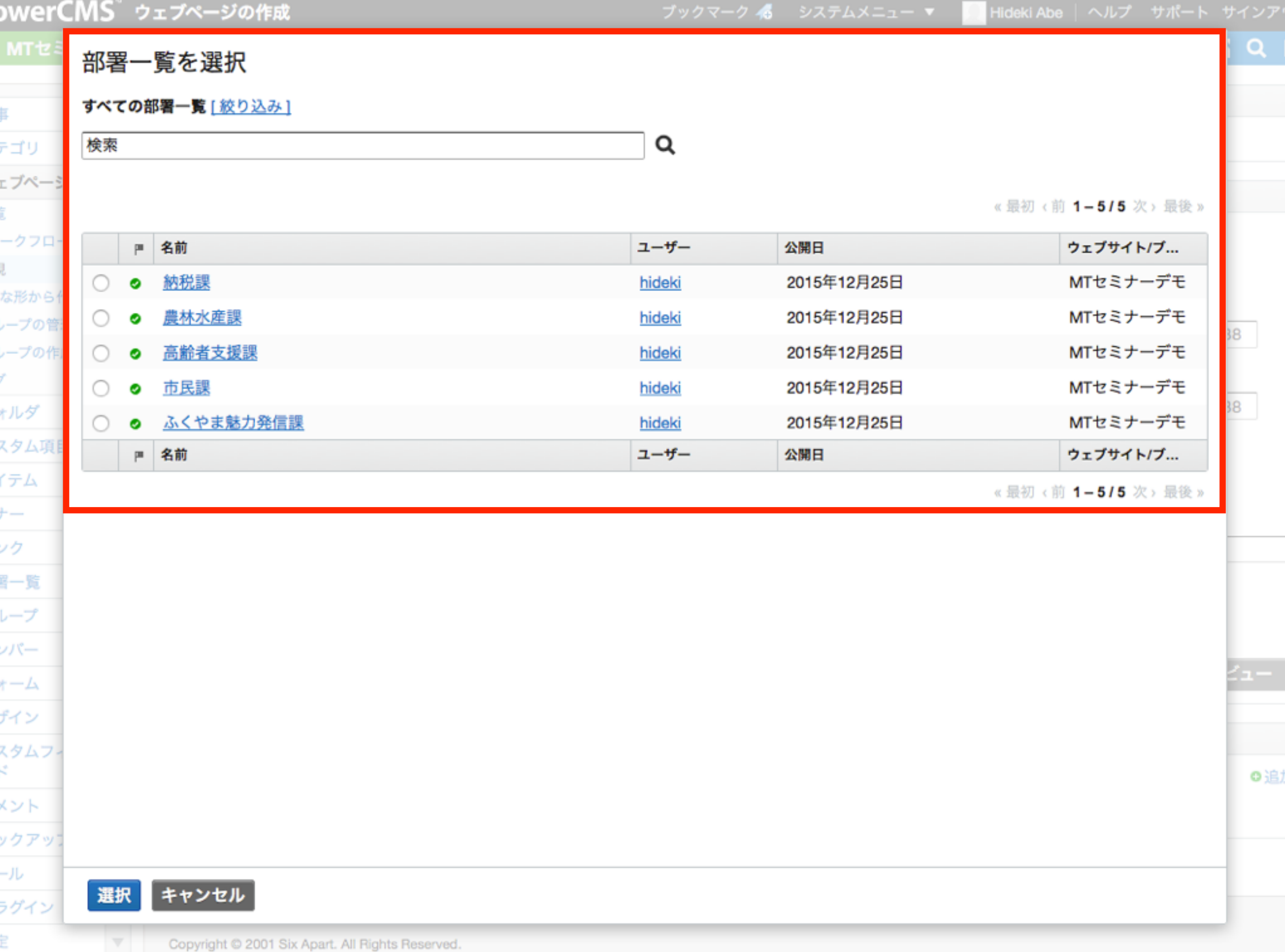

Copyright @ 2001 Six Apart. All Rights Reserved.  $\nabla$ 

テンプレート例(参考)

```
<mt:PageDataContactTo>	
     				<h3>お問い合せ先</h3>	
     				<h4><$mt:DepartmentName$></h4>	
     				<table>	
          								<tr>	
                <th scope="row">TEL</th>
                												<td><$mt:DepartmentDataTel$></td>	
          \langle/tr>
          								<tr>	
                <th scope="row">FAX</th>
                												<td><$mt:DepartmentDataFax$></td>	
          \langle/tr>
     				</table>	
</mt:PageDataContactTo>
```
ポイント4

• データ入力画面の項目は、管理画面において簡 単に追加することができる

#### PowerCMS カスタムフィールドの作成

ブックマーク る システムメニュー ▼

 $\pmb{\nabla}$ 

新規作成

G

#### ▼ MTセミナーデモ

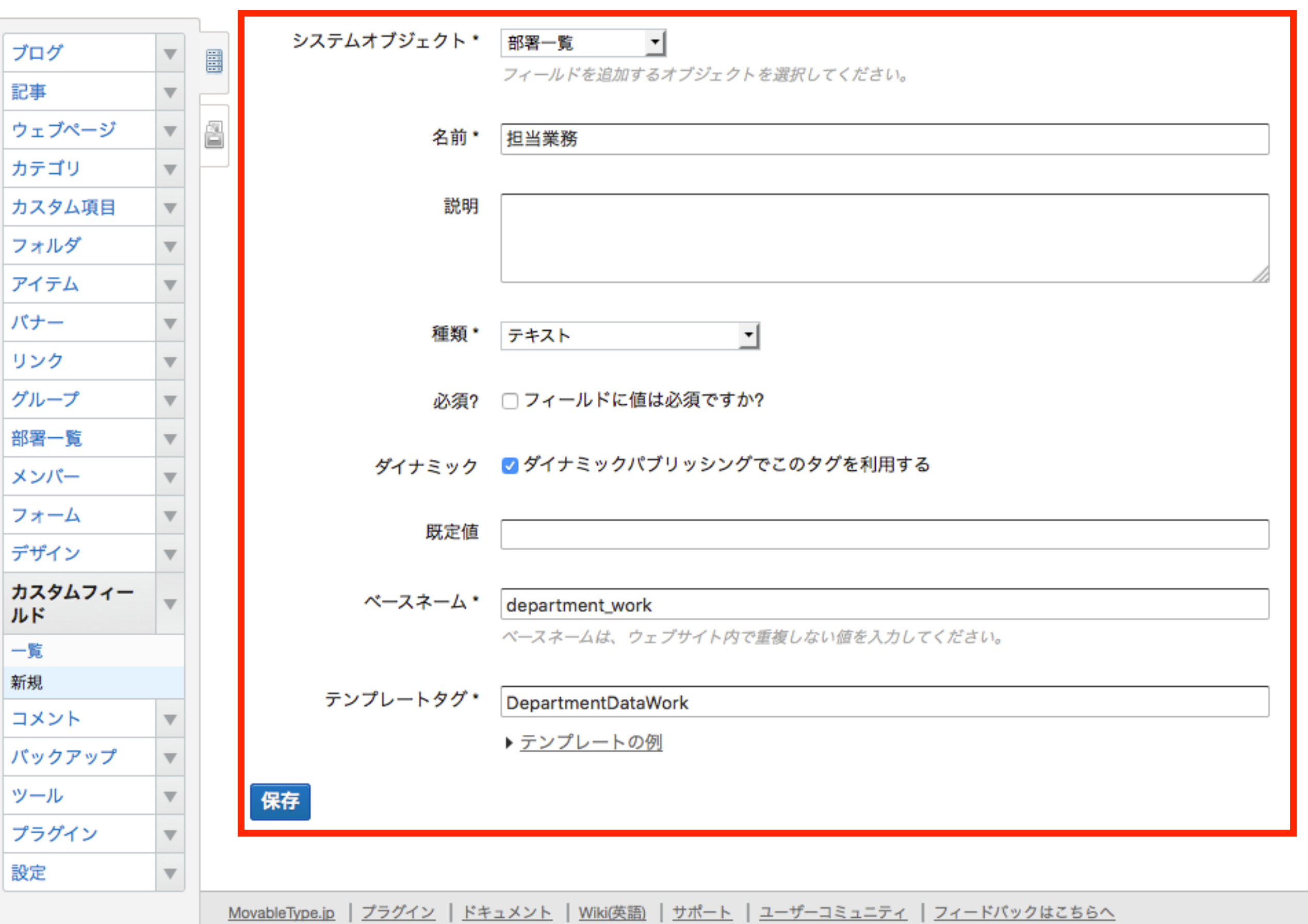

#### Copyright @ 2001 Six Apart. All Rights Reserved.

Movable Type Pro version 6.2.2 with: Contact Form 2.1, Custom Group Pack 1.99, Custom Object Pack 2.2, DynamicMTML Pack 2.1, PluginManager Pack 1.06, PowerCM

# 分かりやすい 管理画面の作成例

# 定型入力フィールド の事例

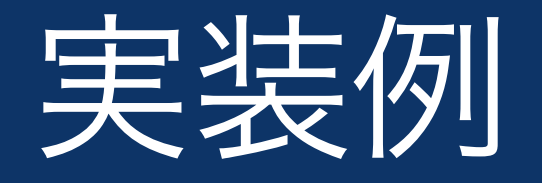

### • 例えば自動車や船舶の仕様表

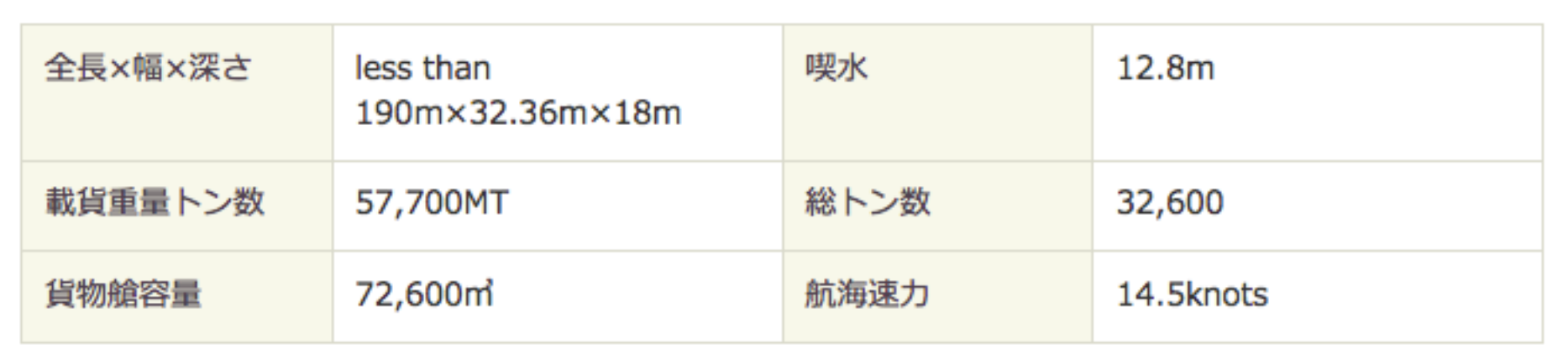

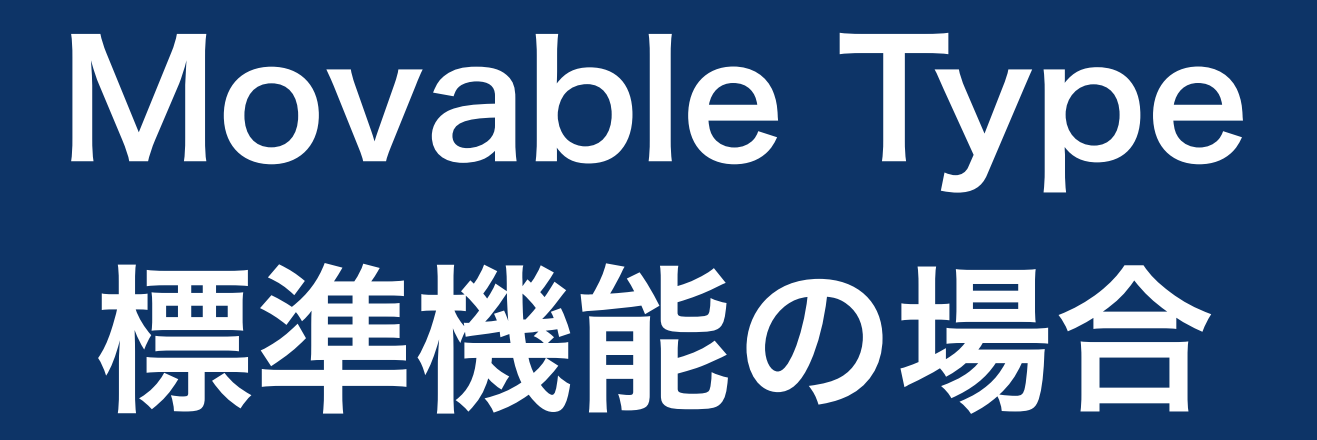

P

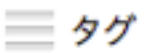

**三全長×幅×深さ** 

#### | 載貨重量トン数

#### 三 貨物艙容量

要水

#### ■ 総トン数

第二 航海速力

クイック投稿:このリンクをブラウザのツールバーにドラッグし、興味のあるウェブページでクリックすると、ブログへ簡単に 投稿できます。

#### コメント

□ コメントを許可 □トラックバックを許可

トラックパック送信先URL

ウェブページアイテム

アイテムはありません

## Movable Type標準機能の場合

- 入力するフィールド数の分だけカスタムフィール ドが縦に並んでいくので、視認性が悪くなる
- フィールド表示順の制御も手間がかかる

# PowerCMSの 「スニペットフィールド機能」 を利用した場合

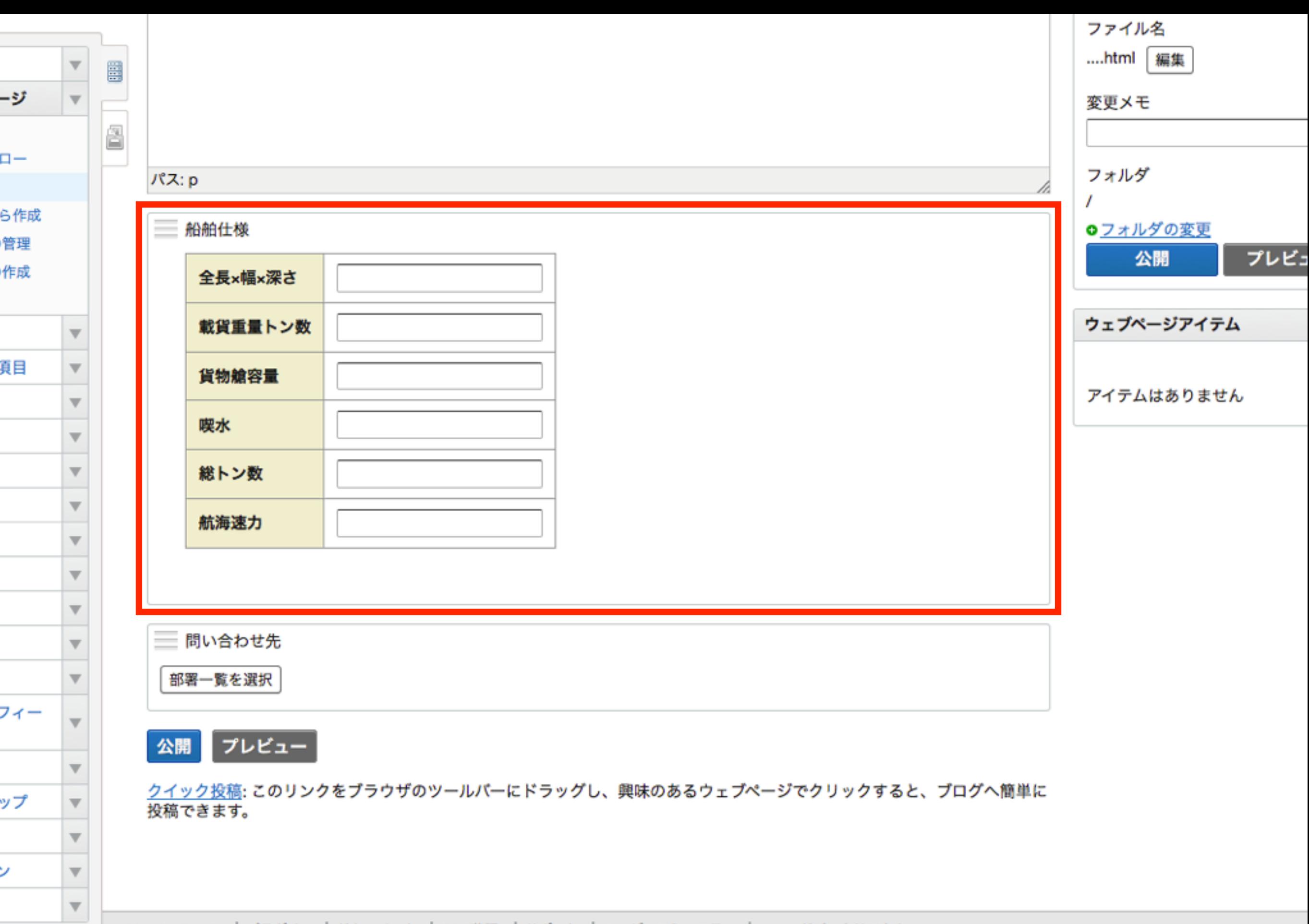

MovableType.jp | プラグイン | ドキュメント | Wiki(英語) | サポート | ユーザーコミュニティ | フィードバックはこちらへ

Copyright @ 2001 Six Apart. All Rights Reserved.

Movable Type Pro version 6.2.2 with: Contact Form 2.1, Custom Group Pack 1.99, Custom Object Pack 2.2, DynamicMTML Pack 2.1, PluginManager Pack 1.06, PowerCMS 4.2, Professional Pack

## PowerCMSの場合

• オリジナルの入力フィールドをHTML・MTML (Movable Typeのテンプレートを記述する言 語)で作成することで、必要な入力フィールドを 分かりやすくまとめることができる

## 入力フィールドのコード例(参考)

```
<table	class="table-cf-ship-spec">	
<tbody>	
    \langletr>
```

```
<th scope="row">全長×幅×深さ</th>
        								<td><input	type="text"	name="size"	value="<$mt:Var	
        name="size" escape="html"$>"></td>
    \langle/tr>
    				<tr>	
        <th scope="row">載貨重量トン数</th>
        								<td><input	type="text"	name="burden"	value="<$mt:Var	
        name="burden" escape="html"$>"></td>
    \sqrt{t}r>
</tbody>	
</table>
```
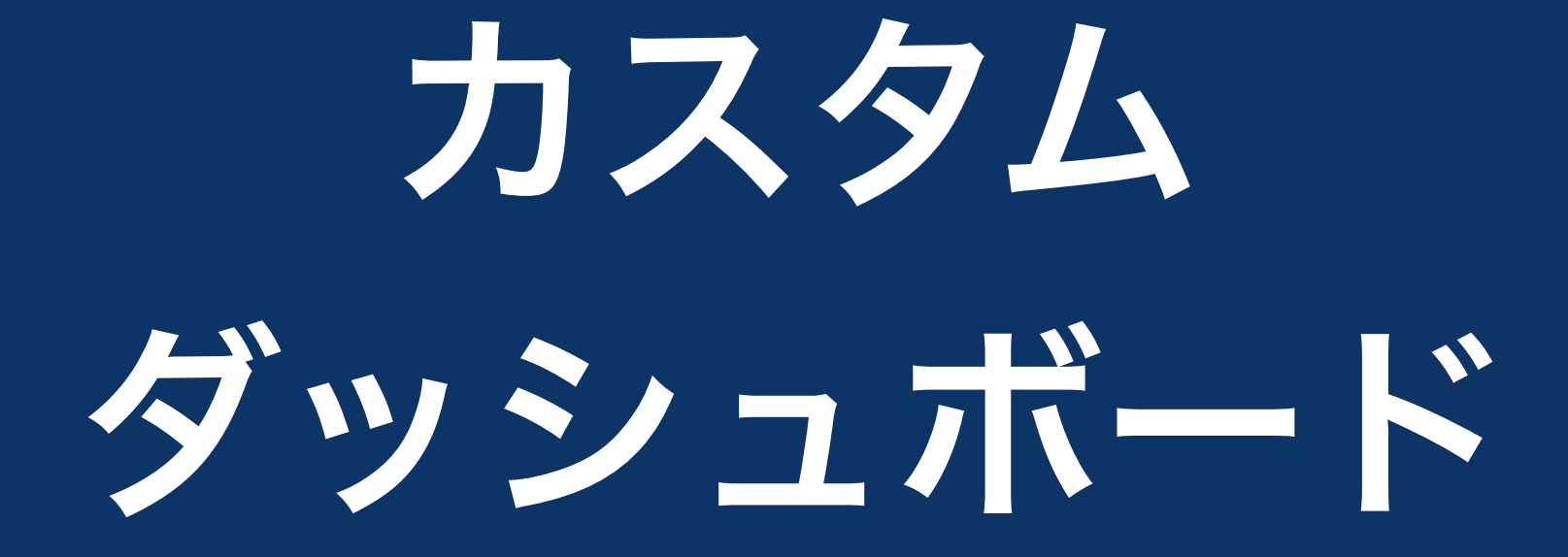

#### **POWERLIVIS MITERT-TE**

フックマーク 45 システムメニュー ▼

 $Hideki$  Abe  $\sim$ 

新規作成

▼ MTセミナーデモ

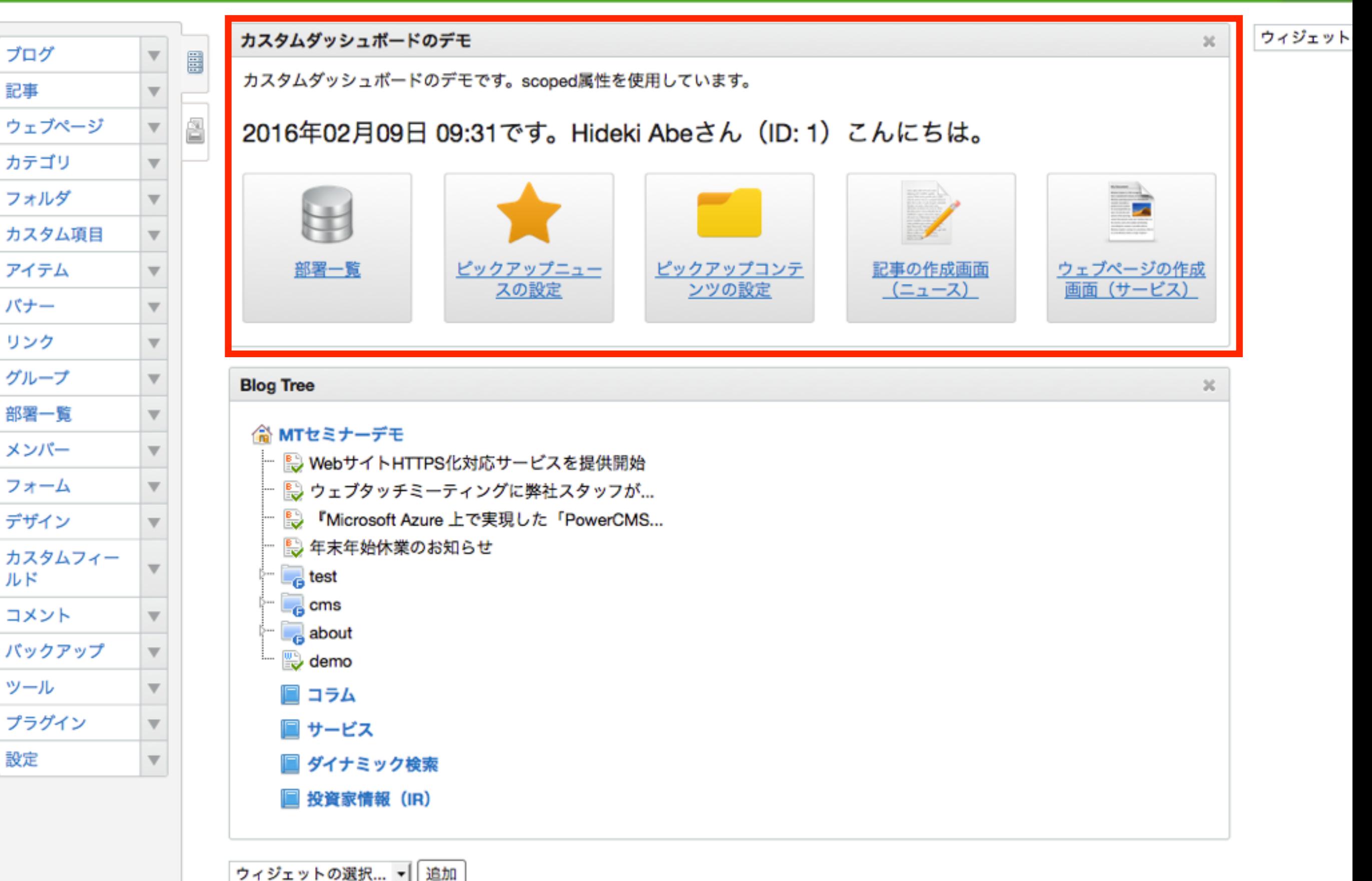

ここまでのデモは、 全てこのカスタムダッシュボードから 編集画面にアクセスできるようにしていました

ポイント

- HTML/CSSで自由に管理画面の レイアウトが可能
- 制作会社とお客さまの打ち合わせにより、 使いやすい管理画面を作ることができる

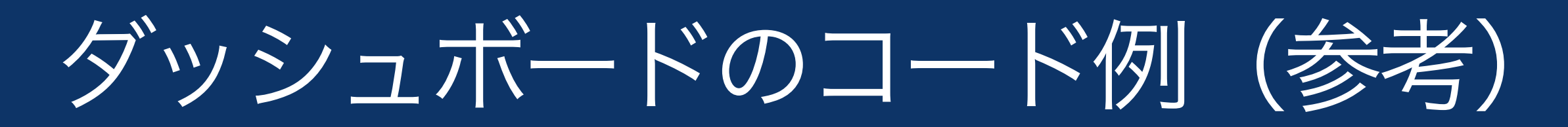

## これもHTMLだけで書けます。MTMLも使えます。

```
<div	class="dashboard-container">	
<style	scoped>	
/*	ダッシュボードのスタイル。scoped属性が効くようになればベスト。	*/	
</style>
```

```
<p><$mt:Date	format="%Y年%m月%d日	%H:%M"$>です。<$mt:AuthorDisplayName$>さん(ID:	
         <$mt:AuthorID$>)こんにちは。</p>
```

```
<ul	class="list-dashboard-01">	
<li><a href="/mt/mt.cgi?
          __mode=list&amp;_type=department&amp;class=department&amp;blog_id=2"><
          img src="/assets/cms/icon database.png" alt="" class="icon">部署一覧</
          a>	
/* 以降ボタンの繰り返し */
\langle \text{UL} \rangle</div><!--	/.dashboard-container	-->
```
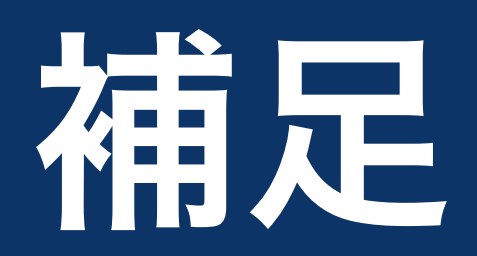

## 制作会社とPowerCMS

- · Movable Typeを知っているエンジニアであれば、 少しの追加学習で先に紹介した機能が使えるよ うになる
- (MT::Objectを利用して拡張していれば) 特定の技術者に依存したCMSになりにくい。 MTの知識があれば誰でもカスタマイズすること ができる

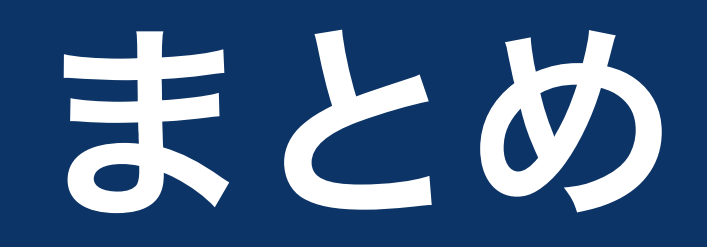

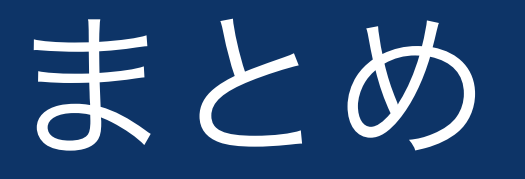

- PowerCMSは柔軟にコンテンツ配信を実現する 機能を搭載している
- 簡単な操作で記事のピックアップ、 データの紐付けが可能
- カスタマイズをしてより使いやすい管理画面に することができる
- 迅速な情報配信の実現・コストの低減・メン テナンス性の向上を図ることができる。
- 運用を見据えたCMS構築ができる。

## ご清聴ありがとうございました